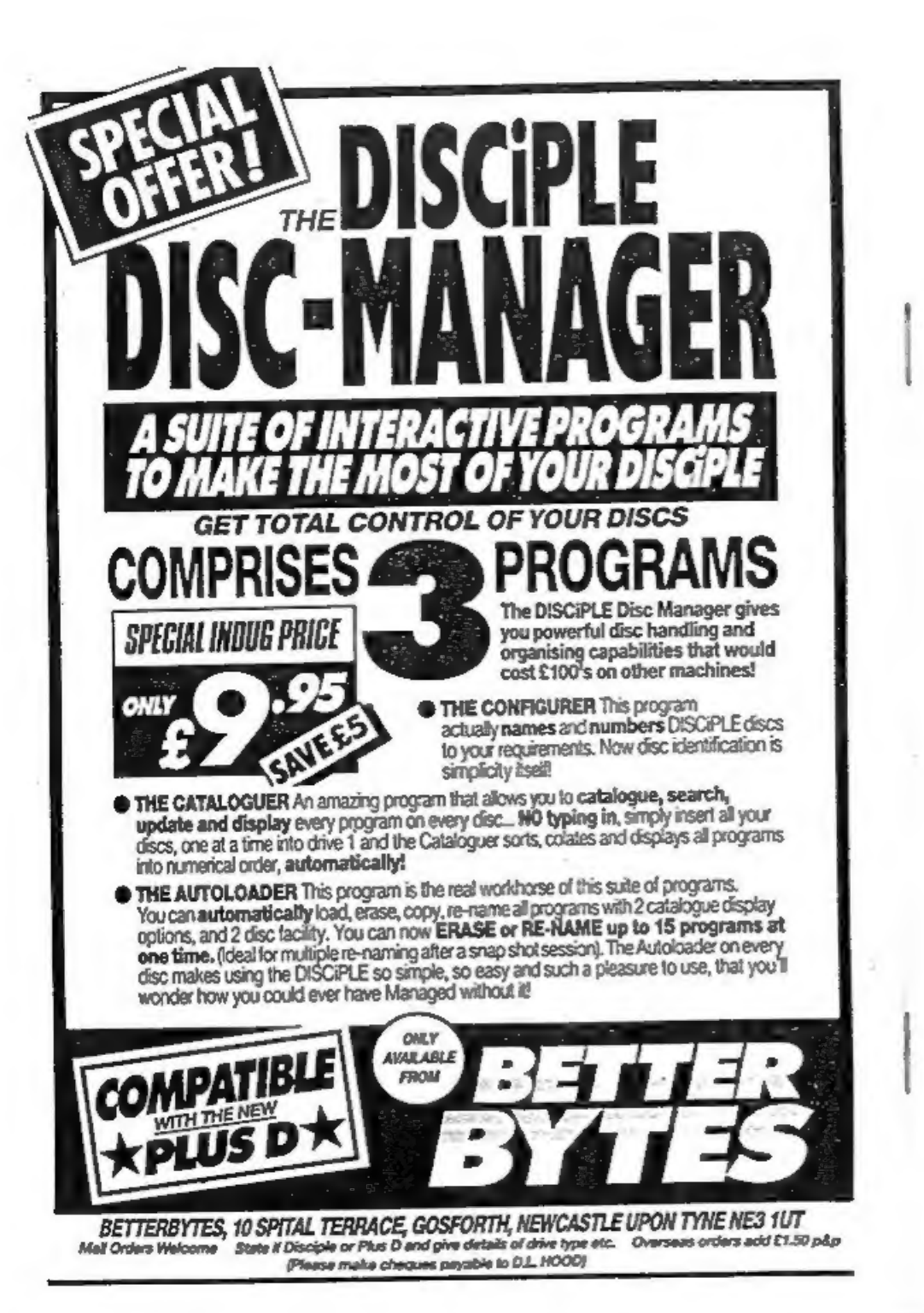

August 1988.  $Vol<sub>2</sub> - No<sub>1</sub>$ THE MONTHLY MAGAZIN<mark>E</mark><br>DISCIPLE & PLUS D US THE **USERS ALC** FIREIBIT **Cooperages**<br>Cooperages **BOOKMADQEER** mm 医四 HAPPY FIRST BIRTHDAY FORMAT SPECIAL BIRTHDAY ISSUE **INDUG** 

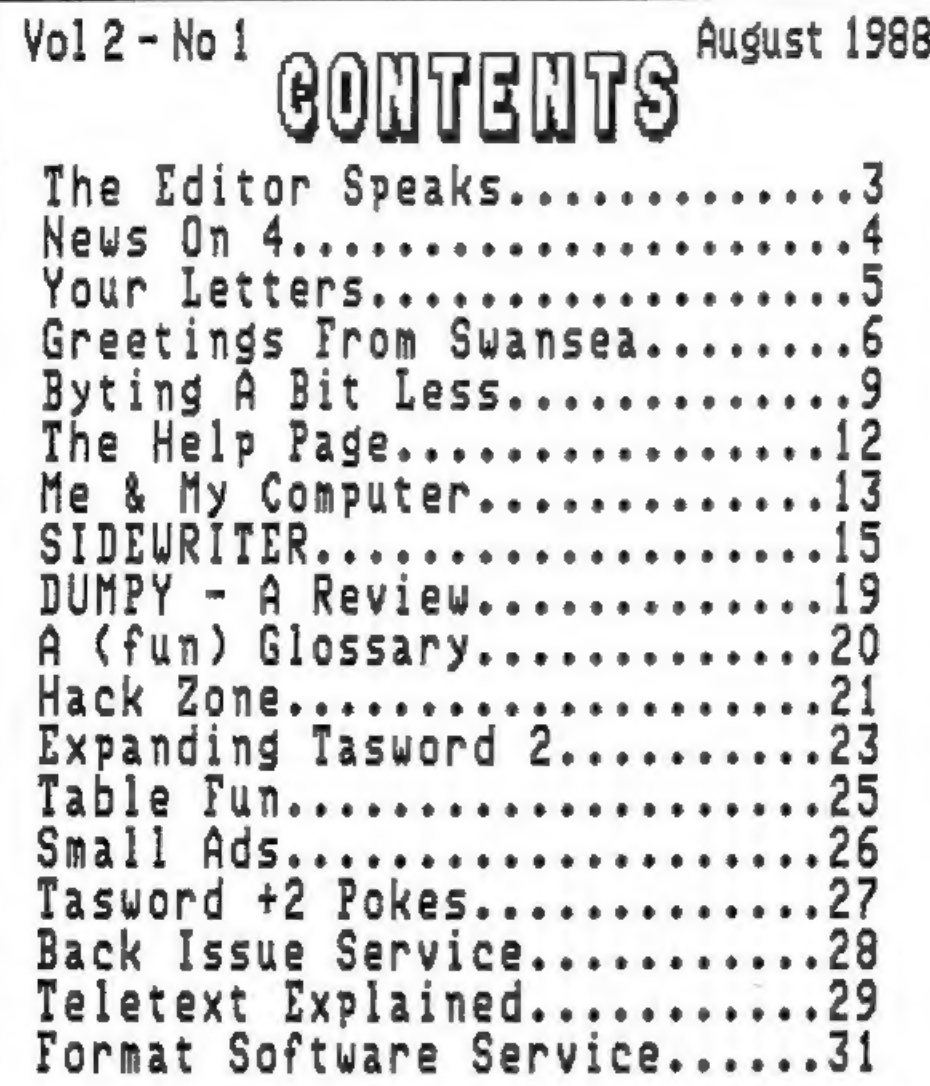

# (C)Copyright 1988 INDUG. All Rights Reserved.

Wo part of this publication may be reproduced. In any form, without the written consent of the publisher. INDUG members may copy program meterial only for their sun personal use.

FORMAT is published by INDUG. 34 Bourton Road, Gloucester, GL4 GLE, England. Telephone 0452-412572. DISCIPLE and PLUS D are trade marks of RILES GORDON TECHNOLOGY, Lakeside Technology Park, Phoenix Way, Swansea, Sputh Wales, SA7 SEH. The DISCIPLE interface is merketed by Rockfort Products, 81 Church Road, Hendon, London, WHA 40P.

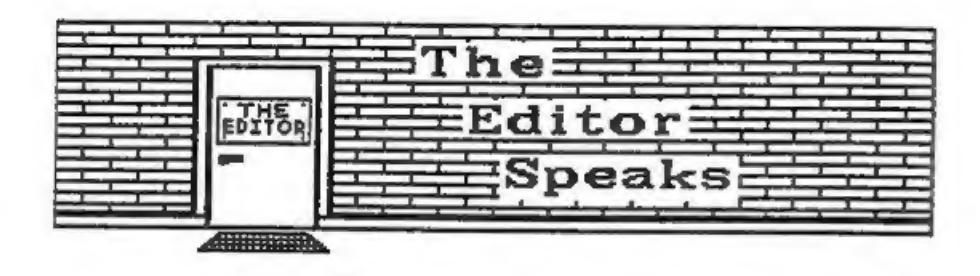

Our FIRST BIRTHDAY issue, I never thought we would get this far. If I had known how big things would get I would .have laid better plans before getting started. We now have OVER 1000 members, thats about 4 or 5 times what I planned for and I have to spend a good deal of my time stratching the computer systems to cope with everyone. But I enjoy it, and thats the main thing.

My thanks to everyone who wrote birthday messages, I read all your letters even if there isn't time to reply to everyone. Its nice to hear your comments on FORMAT, whether good or bad, keep them coming.

Twelve months ago, as I put together issue #1 of FORMAT we already had members as far away as Australia and New Zealand. well for those of you who are interested here is the current list:- Australia; Austria; Belgium; Canada; Cote D'Ivoire; Denmark; Finland; France; Greece; Guinea Bissau; Hungary; India; Ireland; Israel; Italy; Luxembourg; Malawi; Malta; New Zealand: Nigeria; Norway; Portugal; Saudi Arabia; South Africa; Spain; Sultanate of Oman; Sweden; Switzerland; The Netherlands; Turkey; U.S.A.; West Germany; West Malaysia; Yugoslavia; and Zambia. with apologies to any I have missed. As you see we cover the world very well, around 16% of our members are overseas, but we also cover the length and breadth of Britain.

My thanks go to the many writers and programmers who have contributed to FORMAT over the last twelve months. Keep up the good work. I would also like to thank Alan Miles and Bruce Gordon for their help, encouragement and support. A special thanks must go to Bruce for designing such wonderful interfaces, I sometime think he has single handedly saved the Spectrum from a premature death.

I look forward to the next twelve months with great pleasure. FORMAT is growing in size and scope. Our readership is growing all the time. This month we welcome Clyde Bish to our pages, Clyde wrote for ZX Computing (until it disappeared last year) will be a regular contributor in the future. Over the next few months we have new series starting on Adventures; Midi Interfacing; Machine Code Programming and Advanced Disc Programming.

Finally, the success of FORMAT is down to you, the readers, without whom there would be no point in writing, THANK YOU.

See you next month.

Bob Brenchley, Editor.

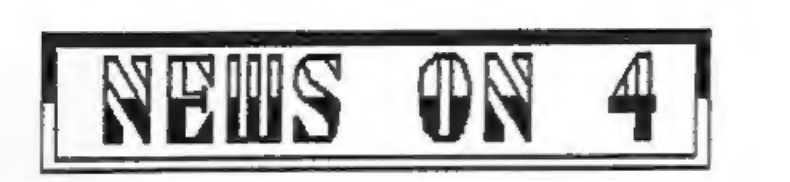

# RAM PRICES SET 70 FALL

Did you know there was a futures market for RAM chips? Well<br>there is in the United States. It seems chips are now so<br>important that they take there place along side Grain, Beef and<br>Pork Bellies in the New York markets and

# HACKING AROUND

Games hackers seem to be onto a winning streak this month with<br>news of new packages aimed at them. NGT have announced<br>Pick-POKE-It for the PLUS D, a software package to give on-line<br>features like Disassenbly, Memory examin

## DISC SALES

A recent survey published in trade macazines predicts that sales of 3.5" disc will match those of 5.25" ones by 1991. With more Business machines, like the new IBM PS/2 micros, adopting the 3.5" as standard sales are fast catching up. Even so sales of 5.25" discs will still continue to rise as the total market expands. 'The survey predicts sales of around 1300 million 5.25" discs this year with 3.5" selling about 425 million. 6" and 3' form such a small part of the market that they dropped of the bottom of the chart.

## EEC PRINTER LEVY LATEST

The European Economic Community continue to wage war on what<br>they believe is the dumping of dot matrix printers by the far<br>east. Despite loud protests from printer manufacturers the EEC<br>are also threatening similar tariff

## 1K\_UP AND STILL GROWING

Yes, not just 1000 members, but we have broken the 1K mark (1024). Before going to press' with this issue this major landmark was reached and passed. What next I wonder?

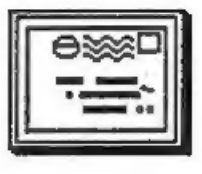

# YOUR LETTERS

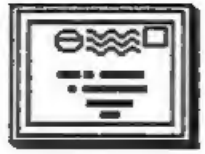

Dear Editor,<br>
May I ask your readers for some help? I am a carpenter and as<br>
such fit a lot of kitchens. I would dearly like to lay my hands<br>
on a design program of some sort, you know the sort of thing -<br>
(1) plot out ro

Dear Editor,<br>
As there is a lot of effort that must go into the layout and<br>
printing of FORMAT, what about a disc magazine? That would save<br>
you a lot of trouble in printing and, after all, we are all disc<br>
users.<br>
Yours S

*Host people find reading from paper far easier then from a<br>screen. Although a disc mag would be a lot better than the old<br>tape based mags of a few years ago, with disc you could go back<br>as well as forward. It would still* 

Dear Editor,<br>In FORMAT#12 someone was after a keypad for his Spectrum 128.<br>I've found the following firm is very helpfull for most things<br>SPECTRUM, so I suggest he contacts them direct. Combined<br>Precision Components Ltd.,

Dear Editor,<br>It occurred to me that it might be helpful if INDOG readers<br>with mutual interests could be put in contact with one another.<br>Why not invite members to agree to have their names and<br>addresses published?

# Yours Sincerely, L.Raybould.

Thats just what the small ads section can now be used for.<br>Remember that with over 1000 members, world wide, there must be<br>someone who shares your interests. Ed.

Letters printed may sometimes be edited for length or clarity.

# **Greetings**

## By: ALAN MILES.

Happy birthday INDUG - and well done, Bob Brenchley! I wonder<br>just how many hours Bob has spent on the telephone answering<br>people's questions, or at the computer producing FORMAT during<br>this year? I know that whatever the

All of us at MGT, Bruce, Jess, myself - and the new members of<br>the team, Rob, Jill, Steve and Lynne - would like to thank Bob<br>for the tireless and unremitting support he's given us over the<br>last eighteen months or so. With

Here's to year 2, which promises to be tremendously exciting!<br>Year 2 for NNDOG and year 3 for MGT. The last year saw a number<br>of important changes for us. Pirst the move away from Rockfort<br>Products to Cambridge, then the P

Relocation to Swansea has been an extremely important move for<br>MGT. Some of you may have read the report about us in ACE<br>magazine where it described our Cambridge premises as having<br>"not enough room to swing a soldering ir

Since June 1st, when we moved in, we've been able to handle<br>our own production of PLUS D's and drives - and we're proud to<br>report that of the 300 or so PLUS D's that we've already built<br>and despatched from here, not one ha

Finally - a lot of you will have been waiting for this - we've<br>finally - a lot of you will have been whiting for this - we've<br>five seen the furt working nodel today, the Sth of August, and<br>the simulation connection is sim

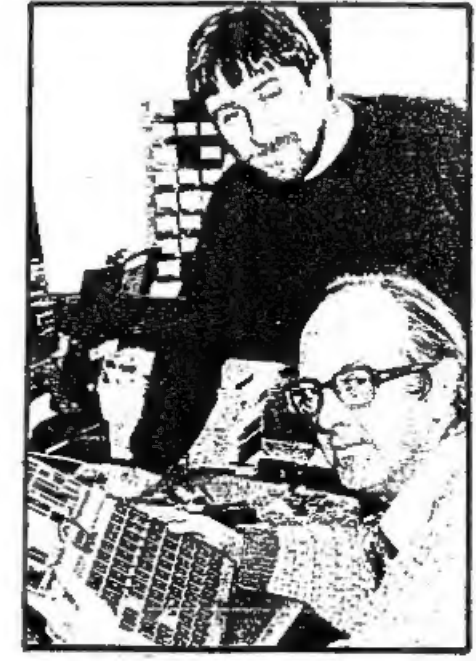

The release date for SAM is<br>
Exchange the scheduled for February 1989.<br>
Earlier this year, we'd hoped<br>
that SAM would be out before<br>
the world-wide a though we would not be exited-wide<br>
first, it looked as though we would

months, we've decided that in this country we'll sell mail order<br>only - and that in the first place we'll offer SAM only to INDUG<br>members or existing MGT customers. When we've seen what the<br>demand is from this quarter, the

For this reason, we're asking IRDUG members and customers to<br>contact us at an early data if they're likely to want to buy.<br>That'll help us to make sure that we're building and reserving<br>the right numbers. If you haven't re

So what sort of computer is SAM going to be? Well, his is<br>just to whet your appeirer and 3-bit computer, not a<br>16-bit computer, but as Popular Computing Weekly says in its<br>August 4th to 10th issue, the 0 bit computer is We

Finally - I wonder if any of you FORMAT readers living in<br>South Wales might be interested in looking at a position we'll<br>be advertising soon - a sales person to help people on the phone<br>and to take their orders. Qualificat

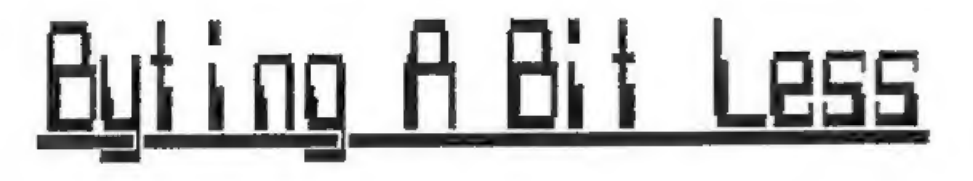

# By: Clyde Bish.

Hands up those who remember the 1k ZX817 I see other hands go<br>up - in horror! These belong to the later computer fraternity<br>who exclaim, "What on earth can you do with only 1k of memory!"<br>The answer is quite a lot - IF yo

But surely we don't have that problem now. After all, you must<br>have at least 48k on board. Yes - and No. The 48k Spectrum has<br>only about 41k of usable memory and this gets used up very fast<br>in adventures, DATA bases and ot

Lets make a start with those great byte-wasters, numbers. You might think that to hold the number .134 in memory would take up just three bytes, one for each digit,but it doesn't. Type in this short program then press ENTE

10 LET a=.134: LET p=PEBK 23635+256\*PEEK 23636: FOR f=p TO p+17: PRINT f, PEEK f: NEXT f

Now RUN, and you'll see displayed two columns of numbers. The<br>left hand one shows the nemory spaces you have used. Opposite<br>each of these is a number which is the code of the character<br>held in each of these bytes. The firs

What this amounts to is that storing numbers in a program takes up six more memory spaces than it would first appear. (In the above example 10 instead of 4.).

So, numbers are great byte-wasters. But who needs them anyway?<br>Here are some tricks which avoid the use of numbers. Each<br>example is followed by a bracket showing (number of bytes<br>used/number that would be used if any actua

 $\rightarrow$ 

The numbers  $0$ , 1 and 3 can be replaced by functions. So zero<br>can be replaced by NOT PI (2/7) because NOT any value equals<br>zero (and the value of PI, 3.142 etc is built into the machine's<br>ROH). In a similar way the value

Other numbers can be produced in a variety of ways. If you have already declared a variable, for example by having a statement such as

10 LET L= SGN PI

you can use this value, and subsequent ones to declare others. Look at this example which saves & bytes.

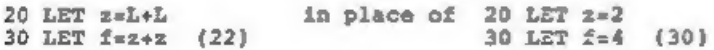

VAL, the function which eVALuates a string, can also be used.<br>For example 10 LET  $z=VAL$   $-2$  (12/15) again makes '2' equal to 2.<br>The VAL trick can be used for any number but there are other<br>more bytes. For numbers from 32

One final trick for large numbers is to use VAL but with the<br>E-form of the number. So 10 LET t= VAL "1E6" makes 't' equal to<br>1000000 (i.e. 1 Extended by 6 zeros) and takes up 6 bytes less<br>than VAL "1000000" (and 7 bytes le

It may not seem that you're saving much. After all, what's a<br>few bytes among 41 thousand odd? The answer is a lot, when you<br>add them all up! Remember, "Look after the bytes, and the K's<br>will look after themselves"! A colle

But this isn't the end of the story. (It's really just about<br>the beginning!) You can save even more space with numbers (and<br>other types of variables) if you don't intend to change thea<br>while the program is running, (or don

in LET am10 with no line number, and press ENTER. "O.K." says<br>the computer now type in PRINT a and press ENTER. The number 10<br>appears on screen. Although you don't hold it within your pogram<br>- you haven't got a program! -

So, why must you not use RUN with programs where the variables<br>are only held in VARS? Quite simply, RUN clears the VARS area,<br>and so goodbye to your information! The golden rule is SAVE such<br>a program with a line number so

Finally for this month, declare a variable for a number if you<br>intend to use that number more than twice in a program, and<br>remember that single letters are much less wasteful than<br>variable names. You can choose ones which

# ADDRESS AND DISC MANAGER

For PLUS D and DISCIPLE (version 3 onwards)<br>THREE programs, on one 33" disc, handle all your Address and Disc organisation<br>at a truly realistic costing.

007 MENU. With the enormous number of  $\bar{K}$  per disc, this program is essential to<br>keep a track of which disc your program(s) is on. Simply insert your disc(s)<br>then press a key and a Full CAT is held in a record (Upto 22

ALL prograns can Print Out to ANY type of printer.

All three programs on one  $3\frac{1}{2}$ " disc....  $\&9,95$ 

'ZX-GUARANTEED (G.A.Bobker) Dept: INDUG. 29 Chadderton Drive, Unsvorth, Bury, Lancs, BL9 NL. Tel: 061-766 5712 (Do NOT phone if STAR TREX is on TV)

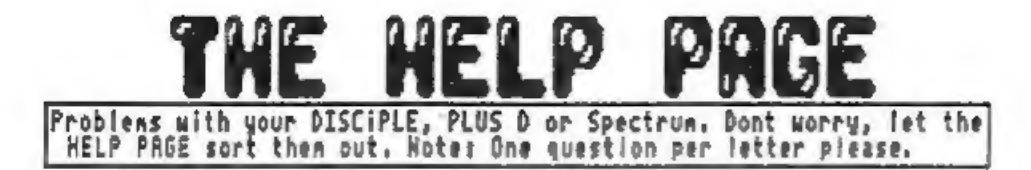

# $T.P. I.$

I use the 3.5" disc drive (DSDD) as supplied by MGT. Is it possible to use 135tpi discs? Also what is tpi?

R.Hodge. Camberley.

This is a very common question, tpi confuses many people new<br>to disc drives. It stands for TRACKS PER INCH, there are 135<br>tracks per inch on a 1.5" disc designed for 80 track drives. On<br>a 5.25" disc this would be 96tpi, as

TASPRINT<br>
I recently purchased TASPRINT for use with Tasword 2. However,<br>
the program is not much help with configuring it to work with<br>
the PLUS D, which was not around when it was written. How do I<br>
get it working?<br>
Alan

Sorry Alan but TASPRINT wont work with the DISCIPLE or PLUS D.<br>It uses the printer channel (#3) in a strange way, and, if you<br>said yes to printer in your system file, your interface takes<br>control and TASPRINT falls down. H

CODE CRASH I am trying to write a small machine code routine into ny Spectrum +2. The routine works in 48k mode but always crashes in 128k mode. What am I doing wrong? S.Fowler. Manchester.

According to the listing you sent me your program POKEs in the<br>machine code above 60000, you then do a NEW and load in a<br>program which uses the routine. Fine, machine code has been<br>entered this way since the very first Spe

More from the HELP PAGE next month..

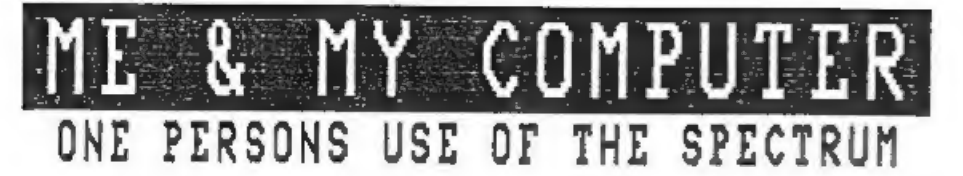

# By: C.Grant DIXON.

My interest in electronics started when I built a one-valve<br>receiver at the age of 11, that was in 1927. I later built a<br>30-line television receiver when I was in the sixth form, and I<br>have had an abiding interest in telev

The first computer that I built was the 8080-based TRITON<br>featured in E.T.I. magazine in 1978/79. I soon had this linked<br>up to my scan-converter and in Jan 1982 I was storing SSTV<br>pictures in the computer memory and printi

In May 1987 I treated myself to a commercial computer...I<br>bought a second-hand 48k SPECTRUM, rubber keys and all. I<br>thought that as there were a lot of Spectrums about, I might<br>find some interesting programs. I therefore w

By this time I had also become interested in weather satellite<br>reception so I got started and wrote a program which would put a<br>map of the northern hemisphere on the screen and then draw the<br>satellite's track for any value

My next project was a re-write of the TRITON program which<br>would print out SSTV pictures, the main advantage now being that<br>I had a disc system to store the pictures. This involved linking<br>the scan-converter to the Spectru

Plus D...that extra socket is really needed.) Line pulses, Frame<br>pulses and 4-bit video are fed into the Spectrum's input port<br>and timing is done by polling the pulses and using a delay<br>routine between picture elements. On

The Spectrum's screen is not so useful for displaying these<br>pictures as it is not possible to get 16 gray levels at each<br>pixel. To get 16 levels one can use a little square of 4 x 4<br>dots in which 0 to 16 dots can be print

I suddenly realised that, if I could print SSTV pictures, then<br>I could equally well do the same thing with the digitised signal<br>in the weather satellite receiver. The result was a similar<br>program which enables me to print

The most recent project is a re-write of a program which I<br>wrote for the Microtan a couple of years ago to allow circuit<br>diagrams to be drawn on the screen, stored to disc and printed<br>out as required. This new Spectrum pro

I have been most impressed by the Disciple interface which turns the Spectrum into a 'real' computer. The speed of the DOS is remarkable, being 3 or 4 times faster than the D0S I was using on the Microtan. Even the cassette loading is fast when compared with the 1200Baud of my Triton.

Well, there is my personal use of the Spectrum + Disciple combination; if there are any FORMAT readers who share a similar interest I should be glad to hear from them.

¢.Grant Dixon, Kyrle's Cross, Peterstow, Ross-on-liye, HRS 6LD.

Do you use your computer for something a little unusual? Tell us about it, you may start others thinking.

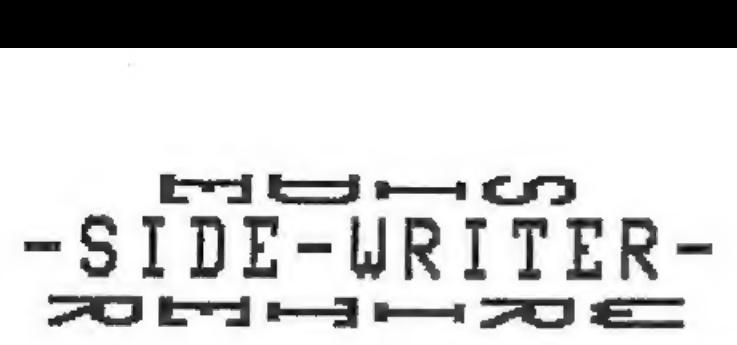

### By: Dave Kennedy.

Here's a small utility I think you'll like, it solves what for<br>ne was a major problem, addressing envelopes on my dot-matrix<br>printer. Most printers wont feed an envelope reliably unless its<br>quite large, you end up getting

SIDE-WRITER gets round the problem by letting you feed the<br>envelope through long-ways, and then printing the address on its<br>side - hence the name. It works with any printer with bit image graphics, just change the codes around lines 710 & 1190 to match, As set it works with most Epson compatibles. The routine is fully relocatable. To use it just load it in, RANDOMIZE USR the load address then type in the address you want to print. when finished press STOP (symbol-shift A). EDIT will abort the routine and return you to basic. Experiment a bit, you'll soon get the hang of lining things up as you want.

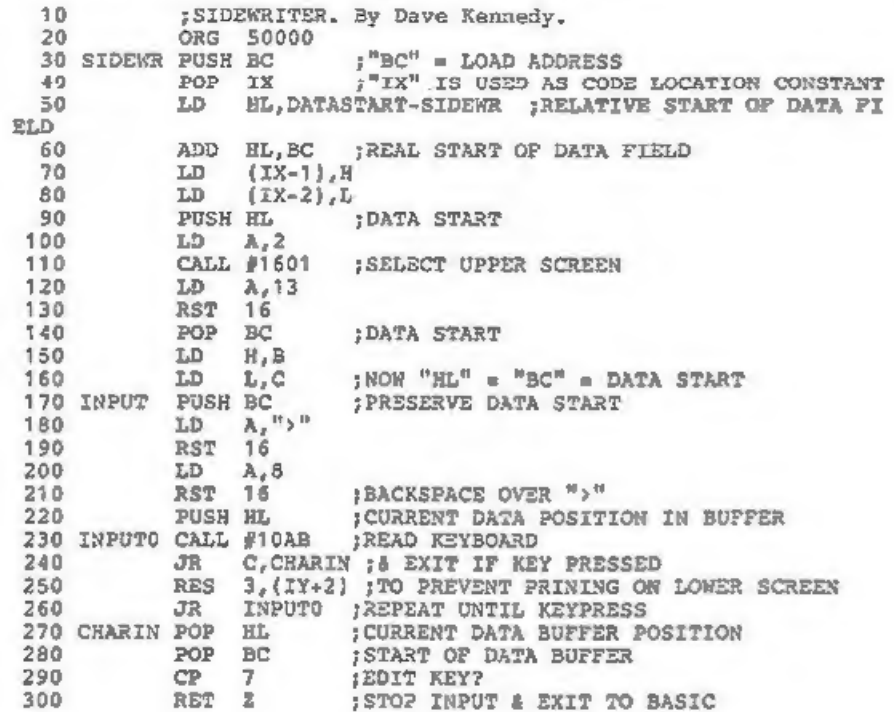

CP 12 ;DELETE KEY?<br>
JR NZ, INPUTI<br>
AND A<br>
SBC HL, BC ;CURRENT - START IN DATA SUFFER 310 320 330 340 350 360 370 380 390 400 410 420 430 440 450 460 470 480 490 500 510 520 530 540 550 560 570 580 590 600 610 620 630 640 650 660 670 680 690 700 710 720 730 740 750 760 770 780 730 800 810 820 830 840 850 860 870 880 ADD HL, BC JR Z. INPUT : ALREADY AT BUFFER START SO NO DELETE  $LD A.8$ RST 16 7BACKSPACE  $LD$   $A_n$ <sup>m a</sup> RST 16  $LD \t A<sub>r</sub> n n$ jOVERWRITE PREVIOUS CHAR. & ">" RST 16 LD A,8 RST 16 THEN BACKSPACE LD A.8 RST 16 7BACKSPACE REDUCE CURRENT DATA BUFFER POSITION DEC HL INPUT! LD (HL), A ; SAVE KEY VALUE INTO DATA BUFFER 13<br>NZ, INPUT2<br>A, " = ;OVERWRITE ">" IF AT LINE END 16<br>A,13<br>16 :PRINT KEY VALUE 550 INPUT2 RST 16 : PRINT KEY VALUE LD A, (HL) ;RECOVER KEY VALUE INC HL<br>CP 226 3STOP KEY? JR NZ, INPUT<br>LD (HL),A ;PLACE "STOP" AT END OF DATA BUFFER BL (HL),13.;N/LINE aL aL FEND OF DATA BUFFER + 1  $LD$   $(IX-3)$ ,  $H$ LD (IX-4),L<br>LD A,3<br>CALL #1601 :SELECT PRINTER LD A.27 RST 16<br>LD A, 48 7SET TO 8 LINES/INCH = CHARS./INCH LD B.A ; SET BC TO HIGH VALUE FOR "CPIR" RST 16 5SET TO 8 LINES PER INCH LD  $H$ , (IX-1)<br>LD  $L$ , (IX-2) ; "HL" = START OF INPUT BUFFER LD (IX-5),0 ; ZERO LINE COUNTER<br>
LD A,13<br>
PUSH HL SAVE CURRENT START OF LINE 770 FIND LD A.13 CPIR : # FIND NEXT LINE END<br>TRC (IX-5) ;LINE NUMBER COUNTER<br>LD A, (HL)<br>CP 226 :STOP KEY CP 226 ; STOP KEY<br>JR NZ,FIND ; STILL NOT AT END OF DATA BUFFER LD H, (IX-3)<br>
LD L, (IX-4) ;START OF SPARE MEMORY<br>
LD B, (IX-5) ;NUMBER OF LINES IN INPUT BUFFER<br>
SETUP POP DE ;RECOVER START OF ZACH INPUT LINE<br>
LD (HL),E 

HL ;& STORE EACH VALUE IN REVERSE ORDER<br>
(HL),D<br>
HL ;EVENTUALLY START LINE IS STORED AT END<br>
SETUP ;REPEAT FOR EACH LINE<br>
(IX-6),B ;ZERO BRINTED LINE COUNTER<br>
B,(IX-5) ;NUMBER OF LINES IN INPUT BUFFER<br>
H,(IX-3)<br>
L,(IX-4) ; 890 900 910 920 930 940 950 960 970 980 990 1000 1010 1020 1030 1040 1050 1060 1070 1080 1090 1100 1110 1120 1430 1140 1150 1160 1170 1180 1190 1200 1210 1220 1230 1240 1250 1260 1270 1280 1290 1300 1310 1320 1330 1340 1350 1360 1370 1380 1390 1400 1410 1420 1430 1440 1450 1460 930 NEXT 970 NXTLIN LD E. (HL) A. (DE) ; BUFFER CHARACTER TO PRINT LD. (IX-6) ;ANOTHER LINE END FOUND<br>
A32 ;AEPLACE NEWLINE WITH A SPACE<br>
DE ;AEPLACE NEWLINE WITH A SPACE<br>
DE ;AERFENT CONTINUING INTO NEXT DATA LINE<br>
(HL), D<br>
HL<br>
(HL), P ;A STORE IN LINE POSITION SUFFER<br>
HL<br>
10 MTO NEXT LINE A 1060 PRINT INC DE ; NEXT CHARACTER IN LINE TO PRINT  $1100 -$ 1140 GRAPHI LD L, A **1310 WIN** A, (HL)<br>
16 FRINT TWICE<br>
ROW SAPERIT FOR ALL 8 ROWS<br>
16<br>
BC SOATA LINE COUNTER<br>
HL SPATA ADDRESS BUFFER<br>
NXTLIN (REPEAT FOR ALL DATA LINES<br>
A, 13<br>
16 SELSE PRINT NEWLINE<br>
(IX-5) ; NUMBER OF LINES IN DATA BUFFER<br>
(IX-6) ; N 

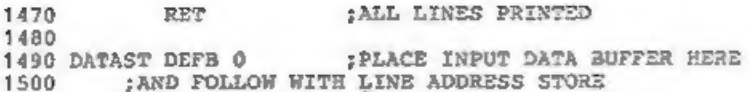

For those of you without an asseabler I've included this basic poke program, remember you can load and run at any address.

```
10 FOR I=0 TO 242: READ A: PORE 1+50000, A: NEXT I<br>20 DATA 197,221,225,33,243,0,9,221,116,255,221,117,254,229,62<br>40 DATA 2205,1,222,63,13,215,193,96,105,197,62,215,62,8,215<br>40 DATA 229,205,171,16,56,6,253,203,2,158,24,245,
```
# Bradway Software

Letta-Head Plus<br>Sill the most versails Spartrum whiley to design and<br>print your own business & personal surroncery.<br>Jetterheads, receips, orders, holest, poseers suc-<br>Create the design on servers, helect the required<br>forma

- 
- 
- 
- 
- 
- 
- 
- 
- 

# Dumpy

- Sell the most versus below the series and the series of expression of any term of the series of the series of the series of the series of the series of the series of the series of the series of the series of the series of
	-
	-
	-
	-
	-
	-
	-
	-
	-

Letm-Head & Dempy require an Emma compatible printer. All Brodway Software programs daive almost any<br>printer interface (including Disciple & Pins D) and are available on \$.25° or 3.7 die; for Disciple.<br>Post & Facking U/I &

"Hillsett", Upper Padley, Grindleford, Sheffield, S30 1JA. phone (0433) 30799.

# REVIEW DUMPY REVIEW

# By: John Wase.

Dumpy, from Bradway Software, is a screen-dump generator.<br>O.K, I know the DISCIPLE and PLUS D have their own screen dump<br>routines, but the big advantage of Dumpy is the vast choice you<br>have.

You can choose landscape (printed normally across the paper)<br>or portrait (down the paper). You can select from a whole range<br>of heights and widths. You can choose any section of the screen<br>(including the bottom two lines)

Dumpy appears to deal with most eventualities. The most common<br>queries I get concern printers and their interfacing - Dumpy<br>comes with special built-in software for a whole range of<br>printers, with a choice of plain or shad

All right then, you can get any output you want for virtually<br>any dot-matrix printer. So what? Well, as I said Dumpy is a<br>screen-dump generator. It generates code to fit in any location<br>(including the 48K printer-buffer).

I've used Dumpy for a number of years and found it very<br>useful, particularly for program conversions to disc and<br>full-size printer (replaceing the COPY command...). Perhaps<br>familiarity breeds contempt, but the disc version

If I have a reservation, it is the shading pattern: one of lines rather than absolute shading; but that's a small quibble compared with the overall usefulness of the package.

The program is available from SRADWAY SOFTWARE, Hillsett, Upper Padley, Grindleford, Derbyshire, \$30 1JA, (note their new address) and represents excellent value at £9.00 (cassette), 0.0 (disc) including UX postage.

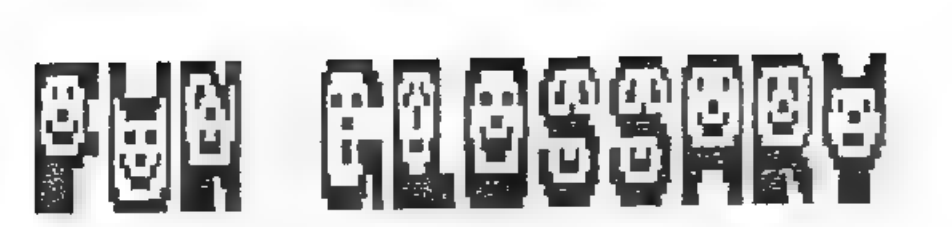

A computer glossary that just has to taken with a pinch of salt.

- " COMPUTER: A machine which does exactly as its told, without exception, even when you meant to tell it to do sonsthing else.
- 2) PROGRAM: A set of instructions telling a computer how to loop and halt unexpectedly.
- 3) STORAGE (1): The disc (tape, used envelope etc) you store your latest program on and then cant find because you didnt<br>file it in its right place. (2): The box (drawer, cabinet<br>etc) that you always meant to put that missing disc in.
- 5) HIGH LEVEL LANGUAGE: A programming language in which<br>instructions are written in a form of English which requires<br>a degree in computing to understand. e.g BASIC.
- DEBUGGING: The process of replacing one error with another.
- WORKING PROGRAM: A program from which all minor errors have heen removed.
- COMPILER: A program to convert your errors into machine code.
- BACKUP COPY: Something you do not have time to do because of all the disc crashes.
- FLOWCHART: A pictorial representation of logic errors.
- ENHANCEMENT: A way of introducing new errors into a program.
- 16) SORT: A program, that takes hours to put your data in order, so you save .03 seconds each time you do a search.
- PUNCHED CARD: The most efficient form of data storage ever invented. The data is held as a hole in the card. As the card only serves to hold the holes ia place, it's 1008 redundant.
- 20) FLOPPY DISC: The same as a punched card but with one big hole in the middle and a smaller one slightly offset from the first.
- 22) SPECTRUM: The only computer you can't poke fun at, because<br>its the best machine in the world...

If you have any other fun definitions lets have then for a future issue.

# HACK-ZO

# By: Hugh J.McLenaghan.

Here we are again, another month has passed. Last month I promised a KERNOV but this has proved bigger than I first thought, I will bring you more news next month. The first thing this issue is a routine to load in section

### 128K SNAPSHOT HACKER.

1 REM 01234557890123456789012345678901234557890123455789012345578901234557890123455789012345578901234557890123456789012345678901234567890123456789012345678901234567890123456789012345678901234567890123456789012345678901234 190 FRINT '"Which page do you wish to load  $(0-7)$ ?";  $200$  LST AS=INKEYS: IF AS<"0" OR AS>"7" THEN GOTO 200 240 LET ZS=INKEYS: IF ZS<>"Y" AND ZS<>"N" THEN GOTO 240

aded to make sure that the first byte of the required page is pu<br>
1dd to 23768.<br>
100 CLS<br>
1010 ENIT AT 10,7; FLASH 1; "Loading Please Wait."<br>
100 CLS<br>
1010 PRINT AT 10,7; FLASH 1; "Loading Please Wait."<br>
72 Letter.<br>
72 Let 400 LET SECTORS=INT (1+(16384/510)): REM Sectors to be loaded s

I will now explain some things about the routine. The name of the program which you want to search for is put into 23297-23306. After the machine-code is called it searches the directory of the disc until the program is fo

See you next month.

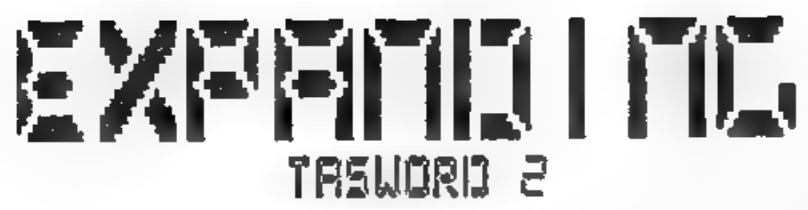

By: Ken Elston.

Tasword 2 is probably the most widely used wordprocessor in the history of home computing. I got my first copy in early 1983<br>and used it with tapes, as that was the only means of storage<br>available at that time. When microdrives came out in late '83 I<br>upgraded to the microdrive vers

However, familiarity breeds contempt (or so they say) and<br>after awhile I felt the need for a few extras, those little<br>features that other word processors had but TW2 lacked. Well I<br>now have some 12 different versions of TW

I'm now trying to bring many of these features together in one<br>version, and I thought FORMAT readers would like to join me on<br>this Tasword Expanding Journey. This short article looks at some<br>of the key addresses in TW2 and

So lets start off with a list of addresses within the CODE<br>file of Tasword 2. Its a very messy program, but over the years<br>I've managed to track down most of the important locations so<br>here goes:-

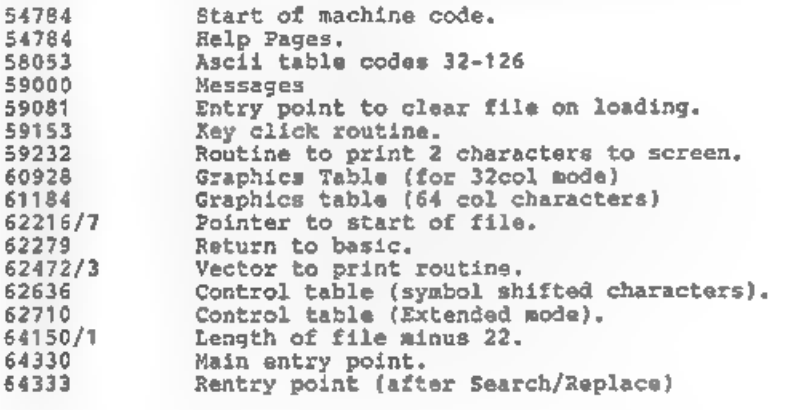

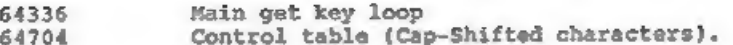

Well thats just some of them. Now lets look at screen colours,<br>TW2 uses the standard Spectrum - white paper, black ink - colour<br>system which works, but could be better. When I write a program<br>I prefer blue paper and white

Starting with the main Paper/Ink for Taswords 64 column<br>display. Like most Spectrum colours this will be stored as a<br>single number calculated as INK + PAPER \* 8 (lets forget FLASH<br>and BRIGHT shall we). So to set blue pape

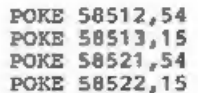

Now if you RUM the program you will have a blue screen with a<br>white cursor flashing in the top left hand corner. Right but we<br>still have a white border and the status lines (lines 23 6 24)<br>are still black and white. Borde

Next we come to the Margin colours. To reset these (I use Cyan paper/Black ink) enter the following four pokes:

POKE 58508,54 - Left Margin.<br>POKE 58509,40<br>POKE 58517,54 - Right Margin.<br>POKE 58518.40

Finally there's 32 colunn mode, not used by many I know, But I wont ignore it. Use the following three pokes.

POKE 58550,54 POKE 58551,15 - Paper/Ink POKE 60641,3 - Border Colour

Thats all for this time, back soon...

# $\prod_{3=1}^{12}$  ABLE FU<br>4x5= 12x12= 3x8= 6x2=

By: Anne Wilson.

Educational software for young children is an area which is really neglected. A simple program can give hours of fun and test a childs abilities at the same time.

TABLE-FUN is just such a game, simple, easy to use but fun. I<br>haven't wasted effort on flashy graphics or music that clutter<br>up the acreen and distract attention from the job in hand. If<br>you want to add extras I think you

10 DIM s\$(32)<br>
20 DIM c(13)<br>
80 LET 1=0: LET v=0: LET 1=0: LET 1=0: LET m=0: LET<br>
80 LET 1=0: LET 7=2: LET 1: RETURN<br>
40 LET k=1: LET z=x: LET f=1: RETURN<br>
50 LET Sc=sc+1: PRINT AT 13,12; PAPER 1; INK 7; "CORRECT"<br>
60 FOR 125 LET s-VAL s\$: IF s<0 OR s>4 THEN GOTO 120<br>130 LET f=0: LET u=0: LET k=0: LET z=100<br>140 PRINT AT 15,0; Score ";sc<br>150 IF j=10 THEN GOTO 500<br>160 LET v=0: FOR 1=1 TO 100: NEXT i: CLS<br>170 LET a\$="": LET a=INT (RND\*13): GOS c: PAUSE 120/%<br>190 FOR n=0 TO 28 STEP 4<br>200 LET 1=INT (RND<sup>+13</sup>)+1: IF c(1)<>0 THEN GOTO 200<br>210 LET c(1)=1: LET x=(1-1"b)<br>230 IF x=8\*b THEN GOSUB 40<br>230 PRINT AT 6, n; PAPER 5;x;: LET a\$=a\$+CHR\$ x<br>240 PAUSE 50/s: NEXT n<br> 230 PRINT AT 6.n: PAPER 5:x;: LET a\$=a\$+CHR\$ x

300 IF VAR THEN LET V=0 305 IF v=0 THEN GOTO 350 310 IF CODE aS(v)=a\*b THEN GOSUB 50: GOTO 130 320 IF V(>0 THEN PRINT AT 13, 12; INK 7; PAPER 2; "WRONG": IF f=1 THEN PRINT AT 13.10: "It was ": a\*b: LET e=e+1: PAUSE 150: GOTO 1 30 330 PRINT AT 14,6; PAPER 7; INK 2;"It was not there!": LET ewe+ 1: PAUSE 150: GOTO 130 350 IF 2<>100 THEN PRINT AT 13,9: PAPER 6: "You missed "; x: PAUS E 150: LET m=m+1 360 GOTO 130 500 FOR 1-6 TO 21: PRINT AT 13, 1;" "; AT 14, 1;" ": NEXT 1: FOR 1 -9 TO 22: PRINT AT 11, 1; "\*"; AT  $16, 1;$ "" = NEXT 1 510 POR 1=12 TO 15: PRINT AT 1,9;"\*";AT 1,22;"\*": NEXT i<br>520 PRINT AT 13,15-(LEN n\$/2);n\$;"'s";AT 14,11;"GAME OVER" 530 PRINT AT 18,10; "You missed ":m;".";AT 19,7; "You made ";e;" mistake"+("s" AND e<>1);"." 540 COPY SCREENS 550 PAUSE 0: RUN 600 IP CODE n\$>96 AND CODE n\$<123 THEN LET n\${1}=CHR\$ (CODE n\${  $11 - 321$ 610 POR i=2 TO LEN n\$-1: IP n\$(i)<>= " THEN NEXT i 620 IF i<LEN n\$ THEN PRINT ;: IF CODE n\$(i+1)>96 THEN LET n\$(i+ 1)=CHR\$ (CODE n\$(i+1)-32): RETURN 630 RETURN 3999 STOP 4000 CLS : PRINT AT 1, 11; "Table Fun": OVER 1: PRINT AT 1, 11;"  $"$ : OVER 0 4010 FRINT AT 4.0;" You will be shown a table sum. Then you will see 8 possible answers. You choose the right one by enteri ng 1, 2, 3, 4, 5, 67 or 8.";'" HOLD DOWN the number until yous ee it is understood.""" If the right answer is not there ju st wait for the new set." 4020 RANDOMIZE : INPUT "Please type your name and press ENTER: ":n\$: GOSUB 600 4030 CLS : RETURN 9900 SAVE di"TABLE-FUN" LINE 10: VERIFY di"TABLE-FUN" \*\*\*\*\*\*\*\*\*\*\*\*\*\*\*\*\*\*\*\*\*\*\*\*

# SMALL ADS. SMALL ADS.

Last Word E8. sale:-Tasword 128 £8. UTILITIES for Beta Basic 4 £8. Devpac 4 £8, Tasword 2 & Tasprint E3, Spectre Mac/Mon £8, Picturesque Ed/Ass £4, Morse Reader £1 All originals with manuals. Ring Ted Oakley on 021-476-7974.

## YOUR ADVERT

Buying, Selling, Pen Friends, Clubs, etc.

This space is reserved for you. Any PRIVATE advert, up to 30 words (subject to acceptance), will be printed FREE in the next available issue. Any software sold must be original copies, with full instructions and in working order. The publishers will not be held. in any way, responsible for adverts in this column.

# TASUDRD +2

# By: John Wase.

Taswords 3 and +2 are two of the programs currently giving DISCIPLE & PLUS D users the most trouble because of their non-standard shadow ROM calls. INDUG hopes to announce soon the launch of a full disc conversion of Tasword 128/+2, complete with OPENTYPE files, mailmarge etc. It is hoped that Tasword 3 will follow before the end of the year. But meanwhile fan Burnage of Luton has pointed out that Tasword+2 uses many of the standard hook codes, and that it is therefore relatively easy to modify the standard cassette version to work on the DISCIPLE / PLUS D, though with a number of the more advanced features missing. In fact it needs a little mod to the basic and just four POKEs to get a version which works.

The first versions of Tasword+2 showed up problems on many machines: a lot of keys, notably shifted seven and eight (the up a down cursor keys) refused to work for an hour or more after the +2 was switched on. Later versions of Tasword+2 contained a patch which solved the problem at the expense of features like keyboard buffering and print spooling. I assume this is the cassette you have and that you want to keep the dreaded patch. So just follow these instructions.

- 1. Load the tape. It loads a piece of Basic, then the main code, then throws up a screen. Break at this point.
- 2. Modify lines 10 and 80 as follows:

10 CLEAR VAL "25299": PRINT '''' TAB VAL "7": "Loading Taswor d": LOAD D1"tascode" CODE: CLS 80 CLS: LOAD D1"tashas2"

And then SAVE D1"tasbas1" LINE 10

3. Execute the following POKEs to the code:

PORE 51966, 207: PORE 51967, 49: PORE 36894, 7: PORE 36897, 17

- 4. Enter NEW as a direct command (your machine code is quite safe above the lowered RAMTOP) and HERGE the next piece of Basic from tape.
- 5. Modify line 10 so that it reads:

10 POKE #6.1: RANDOMIZE USR VAL"51966": STOP

And then SAVE D1"tasbas2" LINR 1

(Note the new address to run the code from).

6. RUN to initialise Tasword, change drive number to 1, do any other program customising you want, go into Basic from the main menu.

And then SAVE DI"tascode" CODE 25300,40236.

You can now load, save, merge and print text. You will have to<br>go into Basic to catalogue your disc (though you can select disc<br>1 or 2 direct from the main menu), and you cannot print with<br>datamerge or save Tasword from th

Nevertheless you will have a working version with all the main functions in just 4 POKEs, which should keep you going until the full disc version becones available.

My thanks to Ian Burnage for working out the pokes.

# $t = t - t - t$ BACK ISSUES

For members who have missed past issues of FORMAT (or perhaps worn theirs out through constant use) we run a back-issue service.

The cost is 65p per issue (85p overseas) which includes<br>postage. Your copies will be sent out as soon as possible but,<br>in order to keep printing costs down, it may take up to 28 days<br>for us to dispatch. Nake cheques, drawn

# Available Issues

All issues are available starting with Issue #1 - August 1987.

Please WRITE YOUR ORDER ON A SEPARATE PIECE OFF PAPER. DO NOT include correspondence with orders and remember your membership number or orders will be delayed.

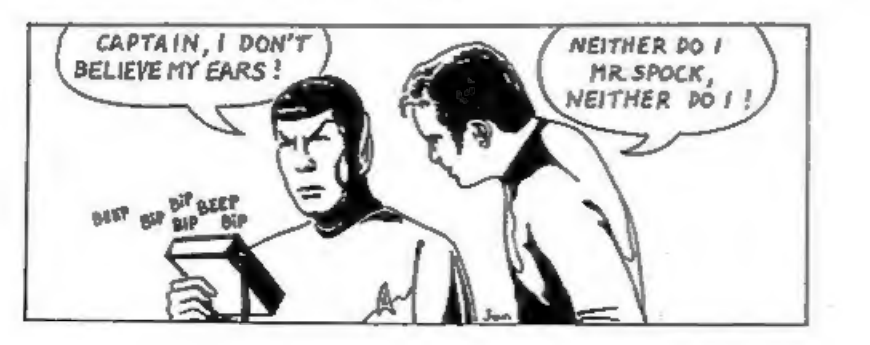

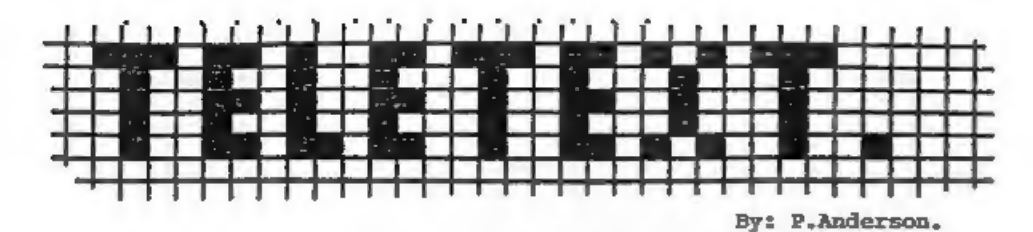

Teletext is broadcast along with the television picture on all BBC and ITV channels. On BBC 1 and BBC 2 the system is called CEEFAX, ITV and Channal 4 call theirs ORACLE. But have you ever wondered how?

How can both a TV signal and the teletext pages be transmitted<br>without interfering with each other? The secret lies in the FBI.<br>No, not the American FBI its the TV FBI I'm talking about. To<br>axplain, a normal picture is and

During this time, the action of the TV tube must be suspended, or blanked, even if the TV signal is still sending information.<br>In fact, the time taken during the FBI is about equivalent to that taken to send up to 25 TV pi

As the lines were designed to carry a picture. it is a simple<br>process to code a line to carry the binary data. If the line is<br>divided into equal length sections, each unit can represent one<br>bit. If the section is black, th

How does a TV set cope with this? Well, a normal set (without teletext capability) simply treats them as it would any other picture line. Any linea received during the PBI are effectively ignored and any received between t

first three bytes on the row. If these decode to rubbish it will<br>ignorathe rest of the line. If, however, it detects a specific<br>predefined pattern of white and black (representing the binary<br>sequence 10101010 10101010 1110

All it now does is to break the rest of the line into chunks<br>equivalent in length to a single bit, it then groups these in<br>units of eight. This leaves 42 bytes on each TV line, which are<br>used by the decoder to form the tel

The BBC 2 Ceefax service has long had a Micro Magazine Area<br>(Page 700) but this has been on the wain over the last six<br>months. The News Page (701) once had 15-20 frames each week, now<br>gour I ucky to get 5 or 6. There also

With modern TV technology it will soon be possible to send 8<br>or even 12 lines per frame but what if we could forget about the<br>TV picture and use all 625 lines for teletext. Before we had so<br>much talk about 24 hour TV there advertising a Telecaxi interrace for<br>never see one (or even a review of<br>ever see one (or even a review of<br>a cheap interface, with 780k per dis<br>grab and store a vast amount of data<br>Just think, your own on-line Microne<br>With

 $\mathbb Z$ ORMAT

FORMATS Software Service provides DISCiPLE and PLUS D owners with a growing range of software specially designed for their systems. Software is supplied on tape for easy transfer to any fornat/size of disc.

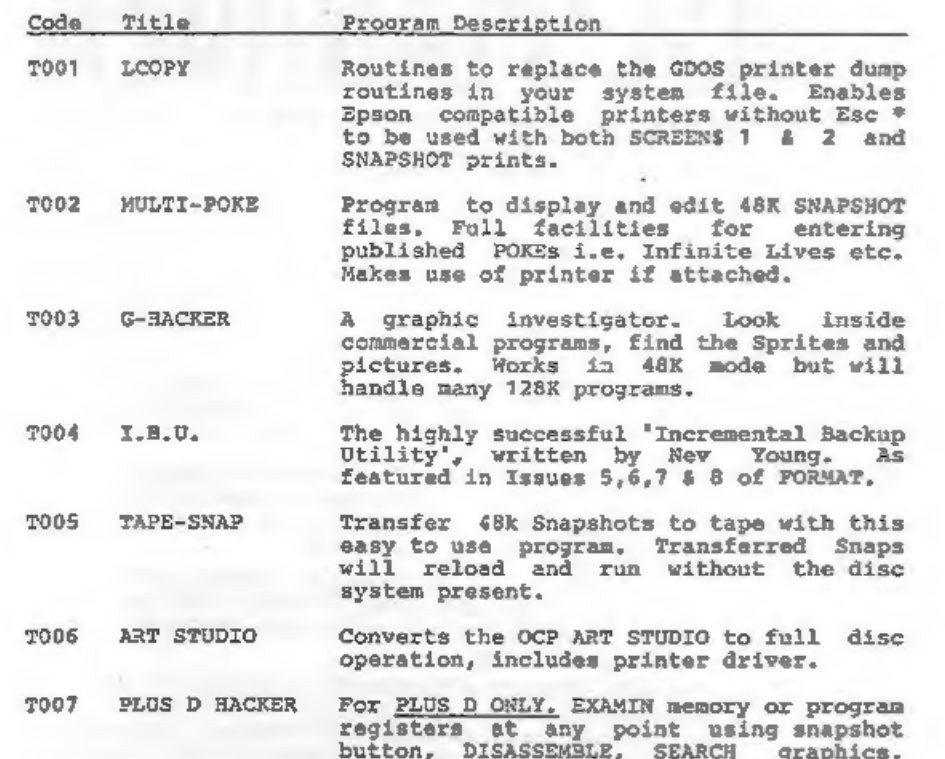

TOO7 PLUS D HACKER For <u>PLUS D ONLY</u>, EXAMIN memory or program<br>registers at any point using snapshot<br>button, DISASSEMBLE, SEARCH graphics,<br>anter POKES, return to running program +<br>MANY MORE, 128k and printer fully<br>supporte

All tapes: E3.95 incl pap or £4.95 overseas, Send order (on a separate piece of paper), clearly stating Tape Number; Title; Quantity required and your membership number. Payment in STERLING by Chaque (drawn on a UK bank),

DO NOT ENCLOSE CORRESPONDENCE WITH ORDERS.